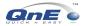

# **Module 11 : System option – Premier Features**

| 🖉 System Options                                                                                                    | = = 2              |
|----------------------------------------------------------------------------------------------------|--------------------|
| Stock (1)       Stock (2)       Stock (3)       Barcode       Partial Delivery (1)       Partial Delivery (2)       Price Group       Ein. Charges         General       Doc.       Numbering       Debtor       Creditor       Sales (1)       Sales (2)       Sales (3)       Sales (4)       Purchases (1)       Purchases (2)         Search Screens       Audit Trail       User Defined Fields       Premier Features       Productions       WAN Features       Department       Others | Apply <u>S</u> ave |
| 1 🔽 Show Price Tag & Display as Price Tag                                                                                                    |                    |
| 2 🗖 Use Price Book                                                                                                    |                    |
| 3 🗖 Use Discount Book                                                                                                    |                    |
| 4 🦵 Prompt Price Tag after debtor selected                                                                                                    |                    |
| 5 🥅 User Default Forms Printing                                                                                                    |                    |
|                                                                                                    |                    |
|                                                                                                    |                    |
|                                                                                                    |                    |
|                                                                                                    |                    |
|                                                                                                    |                    |
|                                                                                                    |                    |
|                                                                                                    |                    |
|                                                                                                    | Close              |
|                                                                                                    | U <u>H</u> elp     |
|                                                                                                    |                    |

## 1. Show price Tag and display as [ ]

- Price Tag is designed for different debtor who got different selling price for the particular item
- Try below entries
  - 1.1 Tick this option Go to Stock Price Tag, decide the pricing for each group of price tag Example, Active Dealer and Inactive Dealer

|          |   |          |   |  |    |  |     |   |   |  |   |   | chases | St | sck                                            |                                                                                            | Inquir                      | / Graphs             | Window    | Help |   |
|----------|---|----------|---|--|----|--|-----|---|---|--|---|---|--------|----|------------------------------------------------|--------------------------------------------------------------------------------------------|-----------------------------|----------------------|-----------|------|---|
| <b>*</b> | × | <u>2</u> | * |  | 3. |  | 3 ( | T | P |  | 3 | 2 |        | _  | Serv<br>Stoc<br>Bill o<br>Stoc<br>Stoc<br>Stoc | k Items<br>ice Item<br>k Bundle<br>f Materi<br>k Categ<br>k Group<br>k Classe<br>luction R | e Items<br>al<br>ories<br>s |                      |           | l    |   |
|          |   |          |   |  |    |  |     |   |   |  |   |   |        |    | Stoc<br>Price<br>Stoc                          | k Postin<br>Tag<br>k Openir                                                                | g Accour                    |                      | g Balance |      |   |
|          |   |          |   |  |    |  |     |   |   |  |   |   |        |    | Stoc<br>Stoc<br>Stoc                           | k Adjust<br>k Issues                                                                       | Return                      | ms                   |           | l    | R |
|          |   |          |   |  |    |  |     |   |   |  |   |   |        | -  | Stoc<br>Finis                                  | ktake Ar                                                                                   | djustmen<br>Ids Produ       | t Forms<br>Ice Forms |           |      |   |
|          |   |          |   |  |    |  |     |   |   |  |   |   | В      |    |                                                | ter Repo<br>h Print<br>orts                                                                | irts                        |                      |           | 5    |   |

 1.2 Debtor maintenance – selects and defines the group of price tag. Example, 700-A001 - Price Group as Dealer and Price Tag as Inactive Dealer 700-B001 - Price Group as Dealer and Price Tag as Active Dealer

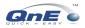

| 🖉 Debtor                                                                                                    |                                                                                                    | = = 🛛                                       | <b>Q</b> Debtor                                                                                                    |                                                                                                    |  |
|----------------------------------------------------------------------------------------------------|----------------------------------------------------------------------------------------------------|---------------------------------------------|----------------------------------------------------------------------------------------------------|----------------------------------------------------------------------------------------------------|--|
| Debtor                                                                                                    | I Clear After Save                                                                                                    | + Previous                                  | Debtor                                                                                                    | Clear After Save                                                                                                    |  |
| Debtor Name: ADVANCE TRADING SDN. BHD. Debtor Code: 700A001 Auto Code Colegory: CORPORATE Details Others   Picture   Ngtes   D0 Addgess   Grap Billing Address S.J.ALAN PINGAL | Control Account : 700-0000 C Suspend                                                                                                    | Negt     Save     Delete     New     Sgarch | Debtor Name :<br><u> <u> <u> </u> <u> </u> <u> </u> <u> </u> <u> </u> <u> </u> <u> </u> <u> </u> <u></u></u></u>                                          | Ise         Status:         Active         Image: Control Account:         Acc. Operand.         Image: Control Account:         Top Support         Image: Control Account:         Top Support |  |
| TAMAN PELANGI,<br>80250.JOHOR BAHRU.<br>Phone 1: [07.3323312 Phone 2:]<br>Fax 1: [07.3345678 Fax 2:]<br>Sales Tax Exemption                                                    | Email:         low@advance.com.my           Business: Nature:         [TRADING           Area:         JH                                                                                                    |                                             | JALAN SS 22/23, DAMANSARA JAYA,<br>47400 PETALING JAYA,<br>SELANGOR, MALAYSIA<br>Phone 1: [03712 6282 Phone 2: [03712 8834<br>Fax 1: [03715 6387 Fax 2: ] | Email: Business Nature: VHOLESALER Acres : KL                                                                                                    |  |
| No.: Expiry Date: / / 3                                                                                                    | V Use Price Group     Dealer       V Use Price Tag     International Content of the Content of the | Close                                       | Sales Tax Exemption No.: Expiry Date: / /                                                                                                    | IV Use Price Group         Dealer           IV Use Price Tag         ACT DEALER           Balance:         218,479,25                                                                                                    |  |

1.3 Item maintenance – Price tag Tab, to define the selling price for each price tag Example Item AZ56K-INT, Active Dealer sells RM for RM60 and Inactive Dealer sells RM65

| Q Stock Items  |                                                     |                                             |                 |
|----------------|-----------------------------------------------------|---------------------------------------------|-----------------|
| Stock I        | ltems                                               | 🔽 Clear After Save 🗌 Inactive               | 🔶 Previous      |
| Stock Code :   | AZ56K-INT Barco                                     | de :                                        | → Ne <u>x</u> t |
| Stock Name :   | AZTECH 56K INTERNAL MODEM                           |                                             |                 |
|                |                                                     |                                             | Save Save       |
| Description :  |                                                     | Category : MDM                              | 🚯 Delete        |
|                |                                                     | Group : PRP                                 | New 1           |
|                |                                                     | Class : C                                   |                 |
|                |                                                     | Based UOM : UNITS                           | Q Search        |
| Detaiļs Others | Sub-Code   Price Group   Picture   Note =   Comment | Posting Account Graph Attachments Price Tag |                 |
| Price Tag      | Unit Price                                          |                                             |                 |
| ACT DEALER     |                                                     |                                             |                 |
| INACT DEAL     | ER 65.00                                            |                                             |                 |
|                |                                                     |                                             |                 |
|                |                                                     |                                             |                 |
|                |                                                     |                                             |                 |
|                |                                                     |                                             |                 |
| 10             |                                                     | $\triangleright$                            | Close           |
|                |                                                     | 👸 Edit 🛛 🗾 🖂 dd 🔹 🛨 Delete                  | U Help          |
|                |                                                     | • 2000 • 2000                               |                 |

1.4 Sale Invoice – select debtor 700-A001 – select item AZ56K-INT, will automatically come out the selling price as RM150

| Q s | ales Invoice                                          |                                                             |                                           |         |                                      |                                     |          |          |       |                   |
|-----|-------------------------------------------------------|-------------------------------------------------------------|-------------------------------------------|---------|--------------------------------------|-------------------------------------|----------|----------|-------|-------------------|
|     | ils 0 <u>t</u> hers N <u>o</u> tes  <br>tor: 700-A001 | DO Add <u>r</u> ess   In                                    | (ormation   <u>A</u> ttachments<br>From : |         | Cle <u>a</u> r After Sa<br>Cancelled | ve Pro                              | ject :   |          |       | ← Previous ◆ Next |
|     | ADDRESS: 35, JA<br>TAMA                               | NCE TRADING S<br>LAN PINGAI,<br>N PELANGI,<br>I JOHOR BAHRL |                                           |         | OUR D                                | DATE:<br>F. NO.:<br>O NO.:<br>AGENT | 01/01/20 | 07       |       | Save              |
| #   | Stock Code                                            | Stk. Sub Code                                               | Description                               | Project | Batch No.                            | Qty                                 | UOM      | U. Price | Disco |                   |
|     | AZ56K-INT                                             |                                                             | AZTECH 56K INTERN.                        |         |                                      |                                     | UNITS    | 65.00    |       |                   |
| _   | i <b>±i ≜ ⊽</b><br>:1 [Length:0]                      |                                                             |                                           |         |                                      |                                     | TOTAL:   |          | 65.00 | Journals          |

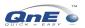

1.5 Sale Invoice – select debtor 700-B001 – select item AZ56K-INT, will automatically come out the selling price as RM60

| 🖉 Sales Invoice                                                                             |                                                                                      |                                   |         |                                       |                               |              |                   |       |                                        |
|---------------------------------------------------------------------------------------------|--------------------------------------------------------------------------------------|-----------------------------------|---------|---------------------------------------|-------------------------------|--------------|-------------------|-------|----------------------------------------|
| Details Others Notes                                                                        | DO Address   In                                                                      |                                   |         | Dle <u>a</u> r After Sav<br>Cancelled | <sub>/e</sub> Pro             | ject :       |                   |       | ← Pre <u>v</u> ious<br>← Ne <u>x</u> t |
| ADDRESS: NO. 3<br>JALA<br>4740                                                              | TECH ENGINEE<br>30, FIRST FLOOF<br>N SS 22/23, DAM<br>0 PETALING JAY<br>NGOR, MALAYS | IANSARA JAYA,<br>A,               |         | REF<br>OUR DI                         | DATE:<br>. NO.:<br>D NO.:<br> | 01/01/20     | 107               |       | Save     Search     Print              |
| #         Stock Code           AZ56K-INT                                                    | Stk. Sub Code                                                                        | Description<br>AZTECH 56K INTERN. | Project | Batch No.                             | Qty                           | UOM<br>UNITS | U. Price<br>60.00 |       |                                        |
| ↓<br>↓<br>↓<br>↓<br>↓<br>↓<br>↓<br>↓<br>↓<br>↓<br>↓<br>↓<br>↓<br>↓<br>↓<br>↓<br>↓<br>↓<br>↓ |                                                                                      |                                   |         |                                       |                               | TOTAL:       |                   | 60.00 | Journals                               |

1.6 This function can also be used if the debtor is foreign currency, let say you have compromised to sell particular item to this debtor in \$250.00, so no matter how is the rate changes, system will always show the selling price as \$250.00

### 2. Use Price Book

• This setting allows to set the item discount by unit price

| [2] QnE Business Solutions [C:\273\Demo\Sample2.fdb]         |                                                                                                    |                                                         |                                  |
|--------------------------------------------------------------|----------------------------------------------------------------------------------------------------|---------------------------------------------------------|----------------------------------|
| Ele Edit View General Ledger Debtor Greditor Sales Burchases | Stock Project Inquiry Graphs Window Help                                                                           |                                                         |                                  |
| ★ ★ ▲ ★ B ■ ■ ■ ■ ■ ■ ★ Ø ■ ▲                                | Stock Items Stock Bundle Items Bill of Material                                                                    | Price & Discount Book Periods                           |                                  |
|                                                              | Stock Categories<br>Stock Groups<br>Stock Classes<br>Production Batch<br>Stock Posting Account Preset<br>Price Tag | Price & Discount Effective Periods                      | <u>Save</u>                      |
|                                                              | Price & Discount Periods<br>Price Book<br>Discount Book                                                            | Periods Code : YEARENDSALES 🗖 Inactive                  | <u>∰ D</u> elete<br><u>™</u> New |
|                                                              | Stock Opening Balance<br>Update Value For Stock Opening Balance                                                    | Description : YEAR END SALES                            |                                  |
|                                                              | Stock Assembly Forms<br>Stock Adjustment Forms<br>Stock Issues Forms<br>Stock Issues Return Forms                  | Effective Periods from : 01/12/2006 19 to 15/02/2007 19 | Q Search                         |
|                                                              | Stocktake Forms<br>Stocktake Adjustment Forms                                                                      |                                                         |                                  |
| B                                                            | Finished Goods Produce Forms<br>Production Rates                                                                   |                                                         | Close                            |
|                                                              | Master Reports                                                                                                    |                                                         | 🔟 <u>H</u> elp                   |

2.1 Tick this option, go to Stock - Price & Discount Periods : Define the period code and the effective date period as above

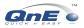

2.2 Go to Stock - Price Book - Select the Period Code

You can set All customer, or the particular customer, or by customer category for the price book. However, you can only define 1 item only to set the unit price

Example you can select All customer, for stock ASUS-EX, if purchase 5 qty as price is RM260

| Price Book Item         |          |          |                        |                  |
|-------------------------|----------|----------|------------------------|------------------|
| Period Code             | YEAR END | ··· YE   | AR END SALES           |                  |
| <ul> <li>All</li> </ul> |          |          |                        |                  |
| C Customer              |          |          |                        |                  |
| Customer Code           |          |          |                        |                  |
| C Customer Classific    |          |          |                        |                  |
| Customer Categor        | у        |          |                        |                  |
| Price Group             |          | $\nabla$ |                        |                  |
| Stock Code              | ASUS-EX  | AS       | US TECH EX MOTHERBOARD |                  |
| Qty                     |          | 5        |                        |                  |
| Unit Price              |          | 260.00   | ✓ <u>S</u> ave         | 🗶 <u>C</u> ancel |

2.3 So in Sales Invoice, once we key-in the invoice within the Price code period, if the qty is equal to 5 or above for item ASUS-EX the unit price will auto show as RM260

| 🖉 Sales Invoice         |                                                 |                  |              |           |            |                     |
|-------------------------|-------------------------------------------------|------------------|--------------|-----------|------------|---------------------|
| Details Others Notes    | DO Address   Information   Attachments          |                  |              |           |            | + Pre <u>v</u> ious |
| Debtor : 700-8001       | ···· Transfer From :                            | ····             | e            |           |            | ➡ Ne <u>x</u> t     |
|                         |                                                 |                  |              |           |            | Save                |
| Sales Inv               | oice                                            | SALES INVOIC     | E NO.: INV07 | 701/11123 |            |                     |
|                         | TECH ENGINEERING SDN. BHD.<br>10, FIRST FLOOR,  |                  | DATE: 01/01  | /2007     | 15         | Delete              |
| JALAI                   | N SS 22/23, DAMANSARA JAYA,<br>) PETALING JAYA, |                  | . NU.:       |           | =          | <u>N</u> ew         |
|                         | NGOR, MALAYSIÁ.                                 | OUR DO<br>A      | GENT PETE    | R         |            | C Search            |
| DELIVERY TERM:          |                                                 | Profit Estimator | ERM: 30 D.   | AYS       | •          | 🖺 Print             |
| # Stock Code            | Description                                     | Serial No. Qty   | UOM          | U. Price  | Discount 📥 |                     |
| ASUS-EX                 | ASUS TECH EX MOTHERBOARD                        | e                | UNITS        | 260.00    |            |                     |
|                         |                                                 |                  |              |           |            |                     |
|                         |                                                 |                  |              |           | ~          |                     |
|                         |                                                 |                  | 101          |           | 1 500 00   |                     |
|                         |                                                 |                  | τοτ          | AL:       | 1,560.00   | 🔄 Journals          |
| Row:1 [Length:1]        |                                                 | Currency         | ΝΕΤ ΤΟΤ/     | AI -      | 1.560.00   |                     |
|                         |                                                 | BM               |              |           | 1.00000000 |                     |
| GST Type : Out-of-scope | ▼ GST Rate : 0.00 -                             |                  | L NET TOTA   |           | 1,560.00   | 🔟 <u>H</u> elp      |

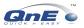

#### 3. Use Discount Book

Different with the Price Book, Discount is setting for discount column in transaction.
 You can set the discount by All stock, particular stock
 Determine Trade From: Trade From: Trade From: Canada

| Discount Book                                                                                    | Sales Invoice | SALES INVOICE NO.: INV0112/11123<br>Date: 31/12/2001 |
|--------------------------------------------------------------------------------------------------|---------------|------------------------------------------------------|
| Discount Book                                                                                    |               | REF. ND.:                                            |
| Drag a column header here       Discount Book Item         Period          Cut       Period Code |               | Voit Edigator TEFM: [DD                              |
| Discount 0.00 Grue Multi Level Discount<br>Save Save Scancel                                     | -             |                                                      |

## 4. Prompt Price Tag after Debtor selected

- This function work together with Show Price Tag & Display as [ ]
- Sales Invoice Once select debtor will show Price Tag Group

| Details Others Ngtes DD Addgess Information Attachments Debtor: 700.4001 Transfer From: Clear After Save Cancelled Sales Invoice Price Tag TO: ADVANCE TRADI Price Tag Description TAMAN PELANGI Price Tag Net Net Net Net Net Net Net Net Net Net | Clear After Save                            |
|----------------------------------------------------------------------------------------------------|---------------------------------------------|
| Sales Invoice     Price Tag       T0:     ADVANCE TRADI       ADDRESS:     35, JALAN PINGA       Price Tag     Description       TAMAN PELANGI     Price Tag                                                                                       |                                             |
| ATTENTION: Ms. Lee Pui San                                                                                                    | Active                                      |
|                                                                                                    | >                                           |
| Currency NET TOTAL: 0.00                                                                                                    | Currency NET TOTAL: 0.00 RM Rate: 1.0000000 |

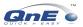

## 5. User Default Form Printing

- This option allows to block user to preview or print the report format
- Try below entries
- 5.1 File General Maintenance User Default Form Printing, allows to define which user allows to user which report format. Example here we not allow KOK to preview DO format with Unit Price and Amount

|                                                          | [C\273\Demo\Sample2.fdb]                                    |               |                     |                     |          |         |                    |
|----------------------------------------------------------|-------------------------------------------------------------|---------------|---------------------|---------------------|----------|---------|--------------------|
| Edit View General Lee<br>New Company                     | dger Debtor Creditor Sales Purchases S<br>🔁 🖃 🖽 🖉 🍬 🌮 🥔 🗒 🗊 |               |                     |                     |          |         |                    |
| Open Company                                             |                                                             |               |                     |                     |          |         |                    |
| Close Company<br>Register Company                        |                                                             |               | lt Forms Printing   |                     |          |         |                    |
| Module Selection                                         | -                                                           | C/ User Derat | it Forms Printing   |                     |          |         |                    |
| Company Profile<br>System Options<br>General Maintenance | Change Password                                             | Forms Type :  | Delivery Order      | -                   |          |         | 🐴 Apply            |
| Utilities >                                              | User Maintenance                                            | Format :      | D0 With U.Price an  | d Amount            |          | •       | 🔳 Save             |
| Set Default Printer<br>Show Command Centre               | Running Number Maintenance                                  |               | ,<br>1              | 1                   | 1        | 1       |                    |
|                                                          | Financial Periods<br>Valid Posting Period                   | User Code     | User Name           | Title               |          | Default | Full Acces         |
| Logout<br>Exit                                           | Purchase Requisition Control Level                          | ADMIN         | C.H. Lee (Ext: 168) | System Consultant   | <b>V</b> |         | <u>-</u> uil Acces |
|                                                          | Default Interface Account                                   | КОК           | C.H.KOK (Ext: 128)  | Software Consultant |          |         | Reset Acce         |
|                                                          | User Default Forms Printing                                 | QNEADMIN      | QNEADMIN            |                     | •        |         | <u></u>            |
|                                                          | Currency +                                                  |               |                     |                     |          |         |                    |
|                                                          | Term<br>Credit Card Type                                    |               |                     |                     |          |         |                    |
|                                                          | Comments                                                    |               |                     |                     |          |         | Church Charles     |
|                                                          | Race<br>Religion                                            |               |                     |                     |          |         | Close              |
|                                                          | Change Code                                                 |               |                     |                     |          |         | 🔟 <u>H</u> elp     |
|                                                          | Change Code                                                 |               |                     |                     |          |         |                    |

5.2 Log in with user KOK – Delivery Order – print – format <SR 02> -DO with Unit Price and Amount – Print – Preview – system will come out message : You do not have the right to access this report

| 🖉 Delivery Order                     |                                                                                                    |                       |                                     |
|--------------------------------------|----------------------------------------------------------------------------------------------------|-----------------------|-------------------------------------|
| Details Others Notes DO Address Info |                                                                                                    | - Previous            |                                     |
| Debtor : Transfer Fr                 | Print Delivery Order                                                                                                    |                       |                                     |
| Delivery Order                       | Format :     DD With U.Price and Amount       Image: Print current delivery order :     D00101/004       Image: Batch Email Distribution     Batch Email Distribution       Filter     Date From : | ▼<br>10 31/12/2001 5  | Preview Print Print Email Customize |
| DELIVERY TERM: Inform                |                                                                                                    | Selected Debtor:      |                                     |
|                                      | TOG-A001 ADVANCE TRADING SDN<br>700-A002 ABC COMPANY<br>700-B001 BEST TECH ENGINEERIN<br>700-C001 CARE SOTWARE SOLUTI<br>700-D001 DELL COMPUTER SDN. E ♥                                           | C Delivery Order Date | Close                               |